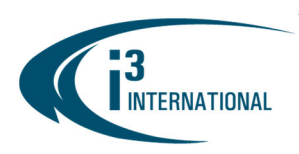

## Re: Video Pilot Client v7.2.2.30 Release Notice November 1, 2021

To all of our customers and partners;

This bulletin is the official notice of the Video Pilot Client v7.2.2.30 (Build 15-Oct-2021) release. The new software installation package is now available for download from the i3 website: https://i3international.com/support/download.

Effective Monday, November 1, 2021 this release package is used as the default Production software version for all standard NVRs. To continue receiving your NVRs with an earlier version of SRX-Pro/VPC v7, please speak to your RSM to arrange for a "Special Routing" to be created for your NVRs.

Add

**CMS** serve

i3 Host

**Import** 

### New Features:

- Single sign-on support via i3 Host (pending release) (#34311, #38437, #45605, #45606, #45607) i3 Host login credentials are used to automatically add all NVRs linked to the i3 Host account to the VPC Servers list. i3 Host credentials are used to log into all servers connected to i3 Host account.
	- o i3 Host can launch VPC to view live video from the selected NVR(s). (#38448)
- Plug-and-Play support for U12 NVR model with a built-in PoE (#36540)
	- o IP cameras plugged into the U12 build-in PoE switch are automatically recognized and assigned an IP address in the preconfigured IP range.
	- o VPC will display the camera feed automatically once it's assigned the IP address and successfully added to the SRX-Pro Setup.
- Support user's local Google Drive and One Drive sync folders as 2 separate additional options in the Backup destination of the VPC. (#36172)
- Support up to 4 POS Text Overlay areas on the camera's Live screen. (#26847)
- Add "Save to" option backup function. "Burn CD" will be shown only if the optical drive is detected in the hardware list.

"Save to" option lets the user select a folder on the local/removable media for instant backup. The selected video clip (in selected format) is sent to the backup sessions list and completed automatically without user intervention. (#45401)

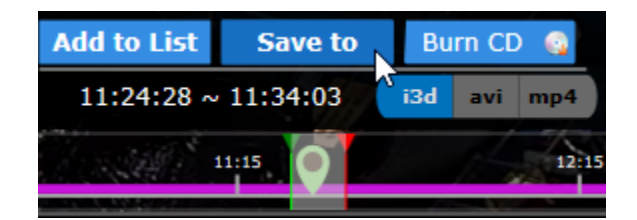

# i3 INTERNATIONAL TECHNICAL BULLETIN 211101-SW-02

# **CONTACT US**

# www.i3international.com

Toll free: 1,866,840,0004 Tel: 416.261.2266 Fax: 416.759.7776

## CANADA

# **i3** International Inc.

780 Birchmount Rd. Unit 16 Toronto, Ontario M1K 5H4, Canada

**USA** 

# i3 America (Nevada) Inc.

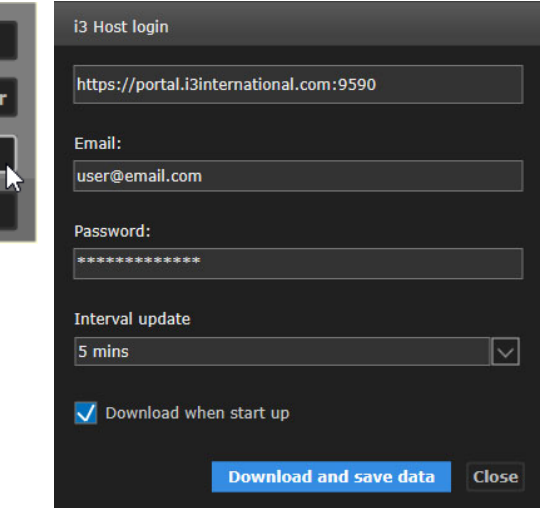

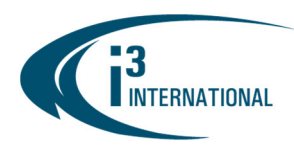

- Support Cloud Backup video retrieval via Cloud Files tab. (#29479, #36276, #45769)
	- o i3 Host account is required for Cloud Backup to be enabled.
	- o In CONTROL tab, log into your i3 Host account.
	- $\circ$  Click on the Cloud Files tab and expand available Server folders in the right-hand panel.
	- o Hover over a camera thumbnail and click Retrieve.
	- $\circ$  In the pop-up Retrieve and export video window, click on the calendar icon under Start and End fields to configure start and end Date and Time for the video clip.
	- o Pop-up histogram will visually show available video.
	- o After Start/End date and time is configured, video clip duration will be updated. Click Retrieve to start downloading the clip from the Cloud. Depending on the size of the clip and the start/end dates, it may take up to 30 minutes to retrieve your video.

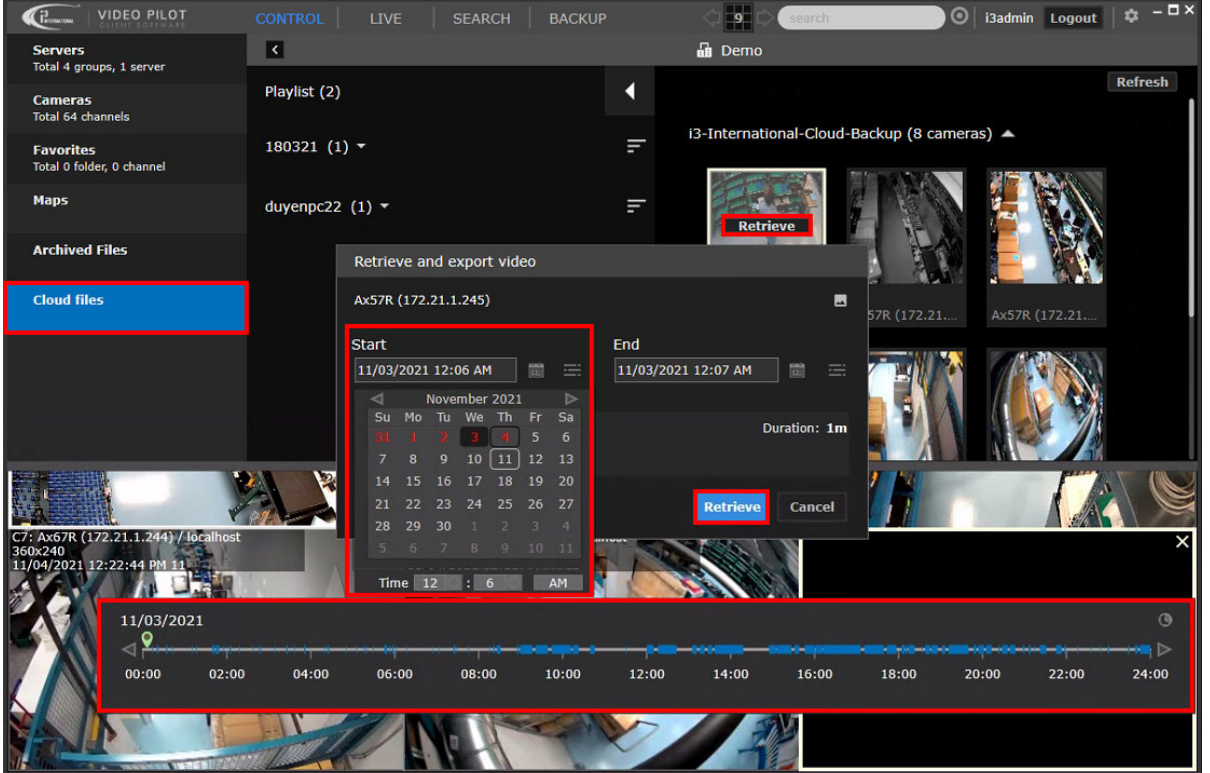

 $\circ$  The clip will be added to the Playlist panel. Wait until the *Downloading* status changes to Ready to play. Note: The video clips retrieved from the Cloud are downloaded in the \*.i3c encrypted format and can only be played back using Video Pilot Client.

Hover over the clip's thumbnail and click **Play** to begin playing back the video.

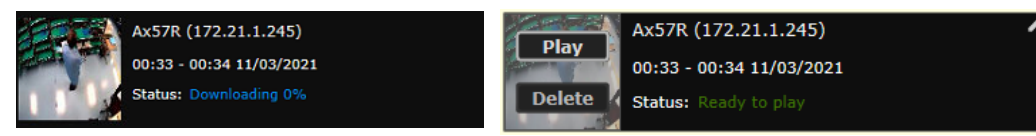

LPR integration GUI improvements. (#45400)

# i3 INTERNATIONAL TECHNICAL BULLETIN 211101-SW-02

# **CONTACT US**

# www.i3international.com

Toll free: 1.866.840.0004 Tel: 416.261.2266 Fax: 416.759.7776

### CANADA

# **i3 International Inc.**

780 Birchmount Rd, Unit 16 Toronto, Ontario M1K 5H4, Canada

## **USA**

# i3 America (Nevada) Inc.

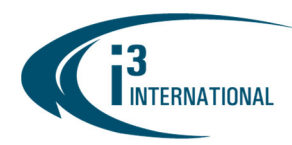

- $\circ$  Edge LPR integration with H59-series cameras (pending release) allows live viewing of license plates in the VPC Live mode.
- o License plate numbers can be obfuscated/encrypted, per channel, in the SRX-Pro Setup.
- o License plate search of the unencrypted license plate numbers can be completed in PACDM v7.26.2.30 or above.
- $\circ$  Click on the car icon in the channel on-screen menu to show/hide LPR panel on the right-hand side.

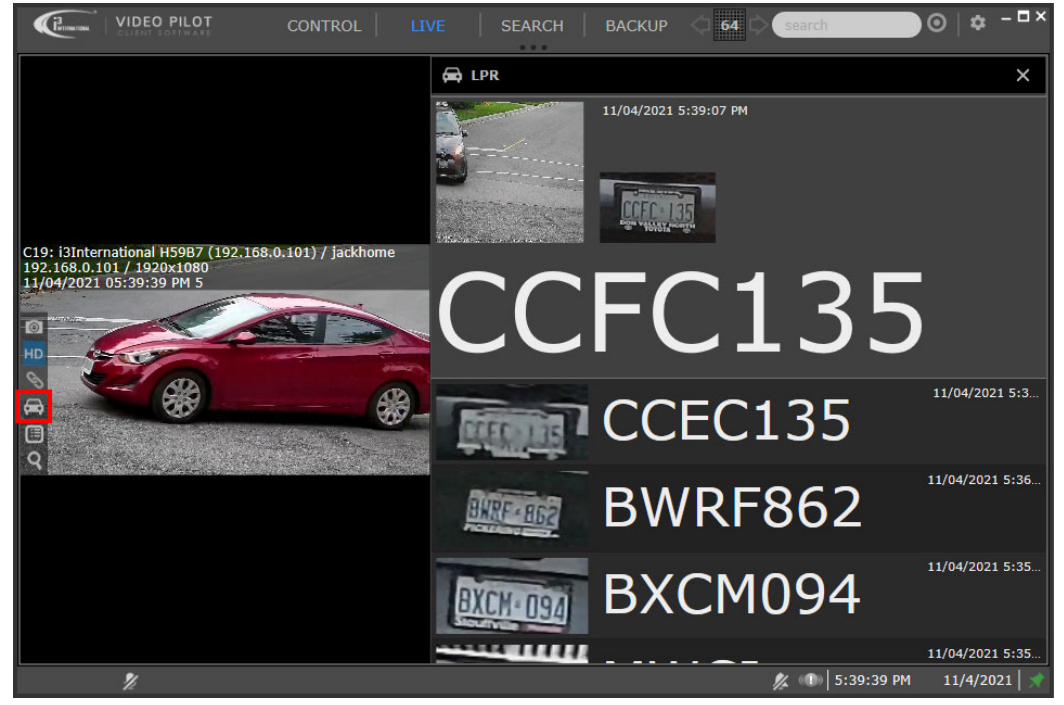

### Improvements:

- New Login Failed message: "The server version is higher than the version of your VPClient" (#45114)
- Allow unique configuration files for different VPC instances on the same PC. If running multiple instances of VPC on the same computer, allow live mode display configuration to be saved in separate configuration files for each VPC instance. Special setup required, contact Support for more information (#42023)
- When running VPC on the NVR (localhost connection), launch PACDM Server instead of PACDM Remote when clicking the PAC icon. (#44452)

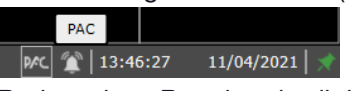

 Re-introduce Rotation dwell time option. Configure in Options, default 5 seconds. Available range: 1-30 seconds.

Rotation dwell time: 5  $(1 - 30)$ 

# i3 INTERNATIONAL TECHNICAL BULLETIN 211101-SW-02

## **CONTACT US**

# www.i3international.com

Toll free: 1,866,840,0004 Tel: 416.261.2266 Fax: 416.759.7776

# **i3 International Inc.**

CANADA

780 Birchmount Rd. Unit 16 Toronto, Ontario M1K 5H4, Canada

**USA** 

# i3 America (Nevada) Inc.

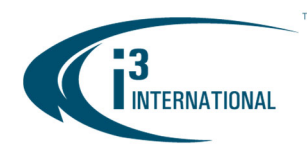

# VPC v7.2 Compatibility Table.

Note: For i3 application compatibility, refer to i3's Software Compatibility Chart

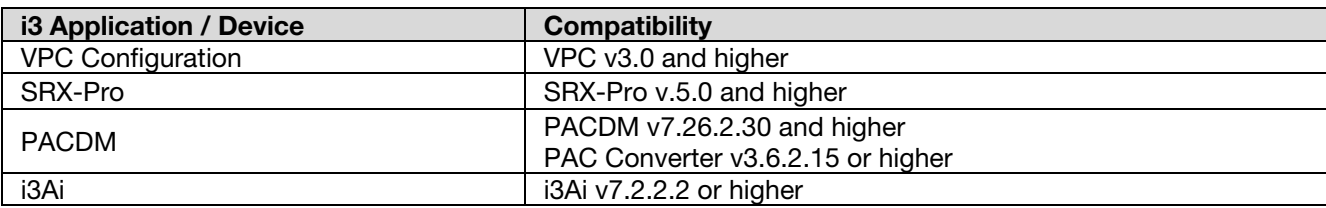

## About Version:

Version 7.2.2.30 Build Date: October 15, 2021

Please contact technical support if you have any questions or issues. Email: support@i3international.com Tel.: 1.877.877.7241 Live Chat: https://i3international.com

# i3 INTERNATIONAL TECHNICAL BULLETIN 211101-SW-02

## **CONTACT US**

## www.i3international.com

Toll free: 1.866.840.0004 Tel: 416.261.2266 Fax: 416.759.7776

### CANADA

### i3 International Inc.

780 Birchmount Rd, Unit 16 Toronto, Ontario M1K 5H4, Canada

**USA** 

## i3 America (Nevada) Inc.